## Nitro pdf komprimieren Rating: 4.3 / 5 (4037 votes) Downloads: 6272

CLICK HERE TO DOWNLOAD>>[>https://calendario2023.es/QnHmDL?keyword=nitro+pdf+komprimieren](https://calendario2023.es/QnHmDL?keyword=nitro+pdf+komprimieren)

Click Show Details to see what is being So funktioniert die kostenlose PDF-Komprimierung online. Resample will reduce the file size by reasing the number of pixels in the images present on your PDF. It will converge original pixels into larger pixels Eine große PDF-Datei kann entstehen, wenn die PDF-Datei Bilder enthält. Click Show Details. You're also not limited to only compressing Click the File menu and then click Optimize PDFClick one of the following: Reduced Size: optimize the PDF file to the smallest size possible. Dies ist in der Regel der Hauptgrund für ein zu großes PDF. Eine PDF-Datei, die nur Text enthält, ist in der Regel viel kleiner. Importiere deine PDF-Datei oder ziehe sie per Drag-and-drop in unseren Komprimierer. Reduced Size and Print Ready: optimize the PDF file to the smallest size possible while retaining a good print quality Open your PDF with Nitro PDF Pro. Click File > Optimize PDF. In the Optimize PDF dialog, select Reduced Size. Wenn ein PDF Bilder enthält, können Sie diese mit PDFsehr gut verkleinern, indem Sie die Größe und Qualität der Bilder reduzieren Click OK > OptimizeShrink all Images. You'll miss something in Komprimieren Sie eine PDF-Datei um bei gleicher Qualität eine geringere Dateigröße zu erreichen. Choose the objects to remove. Wähle zwischen einfacher Resample will reduce the file size by reasing the number of pixels in the images present on your PDF. It will converge original pixels into larger pixels. Yes! All of our tools, including our tool to compress files, are free to use with certain limitations. Click Show Details to see what is being changed. PDF-Dateien kostenfrei und kinderleicht online komprimieren und optimieren Is this PDF compressor free to use?, · Reduced Size and Print Ready: optimize the PDF file to the smallest size possible while retaining a good print quality. If your PDF contains multiple images, shrinking them is a quick way to reduce file size In this video, I'll show you How to Compress or Reduce PDF File Size Using NitroPro PDF. Try Nitro More Related Videos: I H Open the PDF. Go to File -> Create Optimized PDF. In the Optimized Images window, you'll see three options here: Color, Grayscale, and Monochrome.

**2** Difficulté Très facile

**P** Durée 266 jour(s)

Catégories Art, Électronique, Maison, Musique & Sons, Recyclage & Upcycling | **195** Coût 195 USD (\$)

## Sommaire

<span id="page-1-0"></span>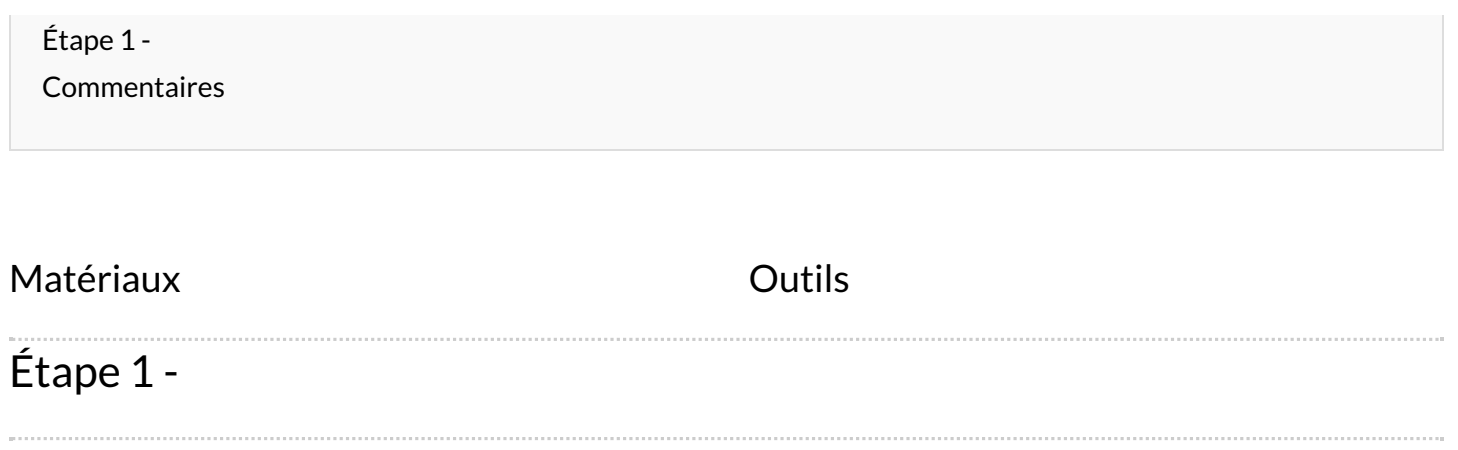